## **現在のルートを表示する**

設定したルート(出発地から目的地まで)を全画面に表示させて確認することができます。

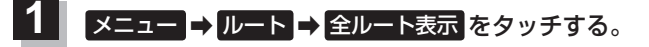

:全ルート画面が表示されます。

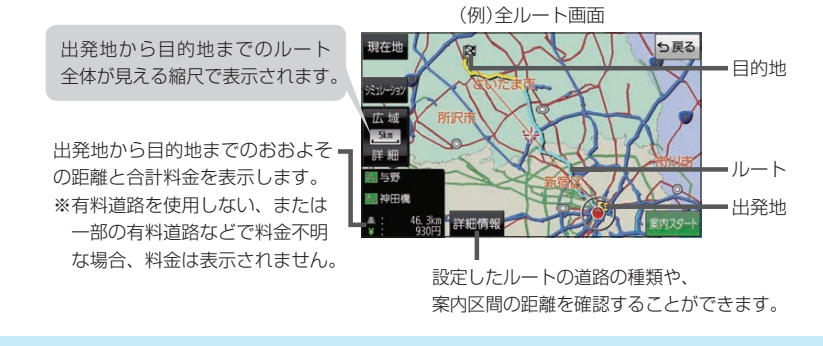

● 全ルート表示は平面地図画面で表示されます。 ¡ルートの一部が画面内に入りきらない場合があります。 お知らせ

## **シミュレーション走行で確認する**

設定したルートを擬似的に現在地(自車)マークが走行します。出発前にルートを確認するのに便利です。

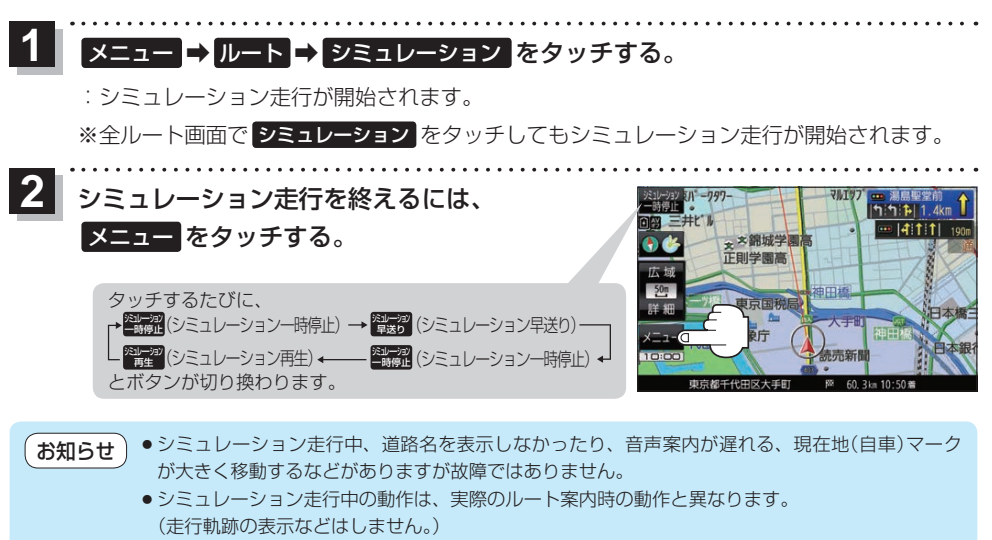

● シミュレーション早送り時は、音声案内や交差点拡大などはしません。

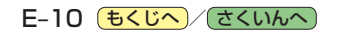